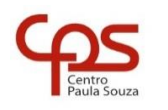

PROF. SÉRGIO LUIZ BANIN ILP506 – PROGRAMAÇÃO PARA DISPOSITIVOS MÓVEIS

# **Python + SQLite**

Exemplos introdutórios (muito práticos e úteis para entender como funciona o SQLite)

O SQLite é um gerenciador de banco de dados muito leve e prático. Ele é ótimo para você aprender a trabalhar com comandos SQL.

Antes de qualquer outra coisa verifique se você já o possui (e nem sabia).

Se você trabalha com Linux ou MacOS então é certeza que você já tem o SQLite.

Se você trabalha com Windows, dê uma busca no disco C: da sua máquina. Abra o Windows Explorer e na caixa de pesquisa digite "sqlite3.dll" (sem as aspas). Se encontrar então você já tem.

Se não encontrar acesse o site deles e baixe a biblioteca (passo 1 abaixo)

Antes de começar, você vai precisar destes itens

- 1. Se você ainda não tem o SQLite no seu computador, consiga-o e[m https://www.sqlite.org/index.html](https://www.sqlite.org/index.html) (não requer instalação, apenas deixe o arquivo sqlite3.dll disponível em uma pasta do sistema operacional) Outra forma de obter o SQLite é baixar e instalar o Python na sua máquina. O SQLite virá junto.
- 2. Consiga o Python em<https://www.python.org/> e instale-o no seu computador
- 3. Consiga o SQLiteStudio e[m https://sqlitestudio.pl/](https://sqlitestudio.pl/) (não requer instalação, é só executar)

Baixe os exemplos Python + SQLite do meu site e descompacte o arquivo em alguma pasta.

Abra cada exemplo no Python e execute prestando atenção a todos os detalhes, tanto no código dos programas como na execução.

## **Exemplo 1**

Neste exemplo o banco de dados é criado. A tabela alunos é criada e dados são inseridos.

- 1. Criamos o banco de dados: academia.db (se ele não existe)
- 2. Criamos uma tabela nesse banco: alunos
- 3. Inserimos 6 cadastros de alunos

Adicionalmente, entre os passos 1 e 2 fazemos a eliminação da tabela alunos.

Este exemplo não exibe dados na tela. É um "programa silencioso" que apenas executa a tarefa.

Após a execução deste Exemplo o banco de dados fica assim (use o SQLiteStudio para ter esta visualização):

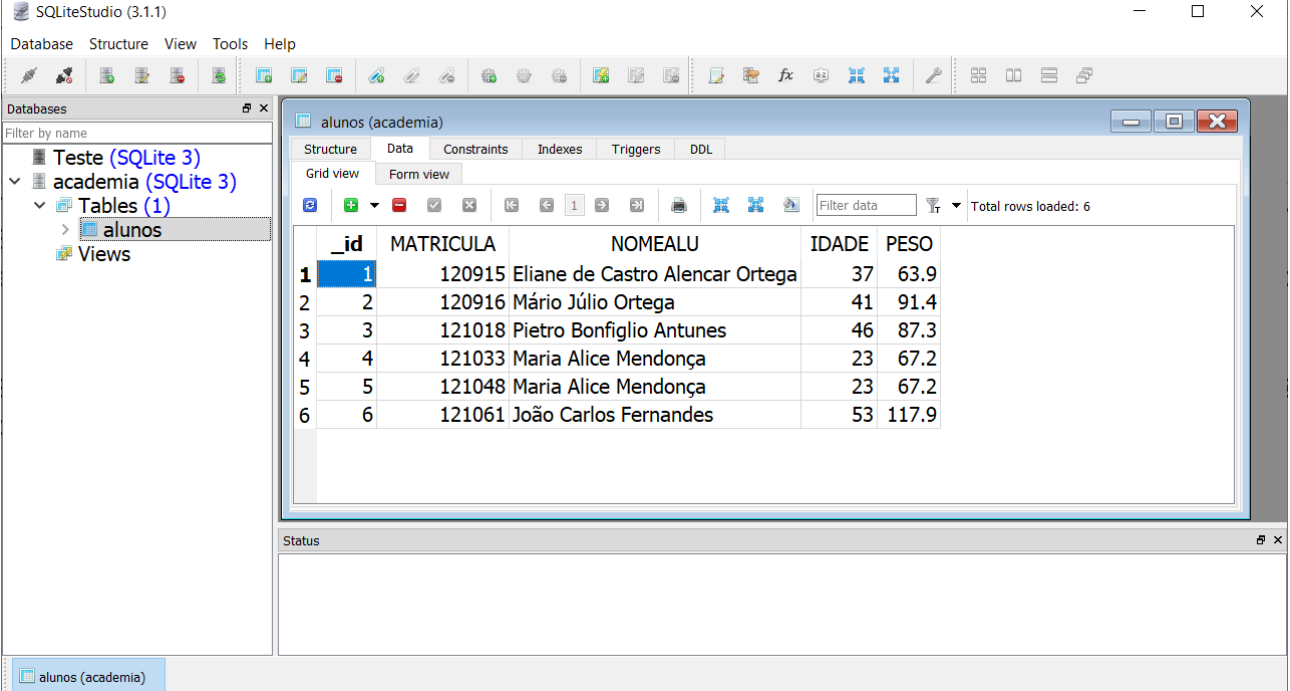

# **Exemplo 2**

Neste exemplo usamos o comando select para consultar a tabela alunos e exibir os dados na tela. Esse select não tem cláusula where. Portanto, ele retorna todos os registros da tabela.

Fazemos três recuperações e exibições:

- 1. A primeira em ordem natural, ou seja, a ordem em que os registros entraram na tabela
- 2. A segunda em ordem de nome do aluno
- 3. A terceira em ordem decrescente de idade do aluno

#### **Exemplo 3**

Neste exemplo usamos o comando select para consultar a tabela de forma seletiva. Ou seja, usaremos sua cláusula where. O critério de seleção será feito de forma parametrizada, o que implica no uso do coringa '?' na expressão sql.

select \_id, MATRICULA, NOME, IDADE, PESO where PESO > ?

Nesse tipo de consulta, o coringa '?' é substituído por um valor no momento da execução do sql.

Fazemos duas recuperações e exibições em ordem de nome do aluno

- 1. A primeira todos os alunos que pesam mais que 70kg
- 2. A segunda todos os alunos que tem idade menor que 30 anos

#### **Exemplo 4**

Neste último exemplo mostramos como alterar uma tabela, incluindo um novo campo. Este novo campo terá o nome ATIVO e indicará se o aluno está ativo ou não da seguinte forma: 0 para inativo e 1 para Ativo. Também mostramos como atualizar os dados nos registros.

As tarefas deste exemplo são:

- 1. Inclusão do campo ATIVO
- 2. Atualizar todos os registros para ATIVO = 1
- 3. Atualizar seletivamente os registros para ATIVO = 0, para os registros onde MATRICULA < 121000.
- 4. Atualizar todos os registros, somando 1 à idade de todos os alunos (todo mundo fez aniversário, rsrs..)

## Após a execução deste Exemplo 4 o banco de dados fica como a imagem a seguir.

Compare com a imagem da página anterior e constate a presença do campo ATIVO.

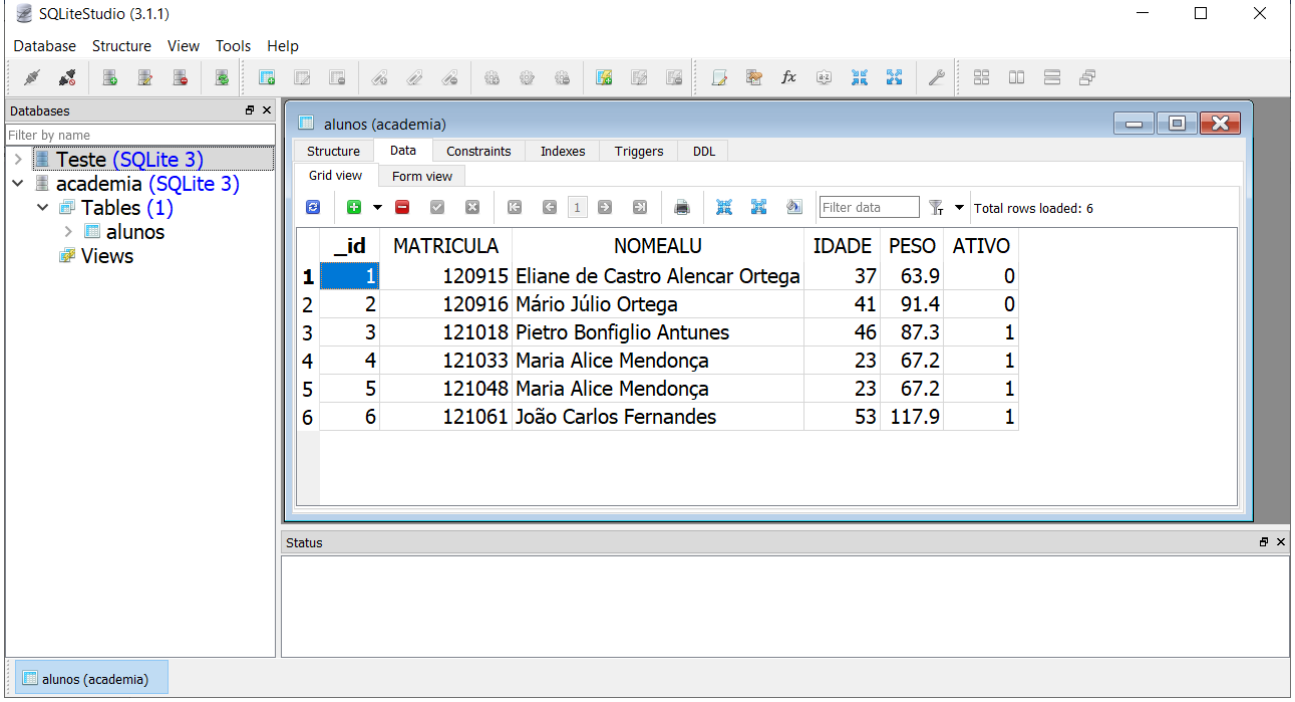

Espero que tenha gostado destes exemplos. Se quiser dar alguma opinião, sugestão ou reportar algum erro me envie uma mensagem no chat do Teams.

Banin